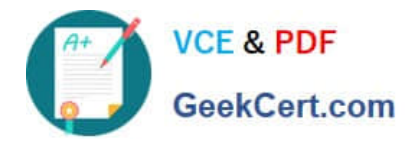

# **70-210Q&As**

Installing, Configuring and Administering Microsoft Windows 2000 Professional

## **Pass Microsoft 70-210 Exam with 100% Guarantee**

Free Download Real Questions & Answers **PDF** and **VCE** file from:

**https://www.geekcert.com/70-210.html**

### 100% Passing Guarantee 100% Money Back Assurance

Following Questions and Answers are all new published by Microsoft Official Exam Center

**Colonization** Download After Purchase

- **@ 100% Money Back Guarantee**
- **63 365 Days Free Update**
- 800,000+ Satisfied Customers

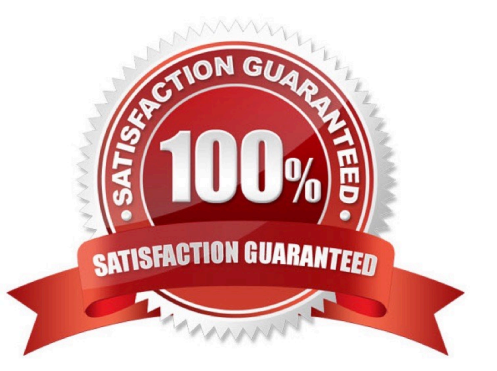

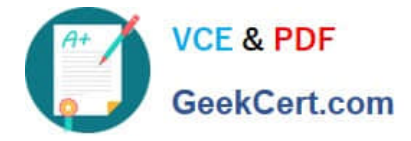

#### **QUESTION 1**

You are the administrator of a Windows 2000 Professional computer that has a shared printer. Several departments in your company use the shared printer.The sales department frequently prints multiple-page presentation graphics, which take a long time to print. Users in other departments who have short messages to print must wait an unnecessarily long time for their jobs to print.You want to improve the efficiency of printing for all users who use the shared printer. You want to accomplish this with the least amount of administrative effort.What should you do?

A. Configure the priority of the printer to 50. Add a new printer, and set the priority to 1. For the new printer, deny Print permission for users in the sales department.

B. Configure the priority of the printer to 50. Add a new printer, and set the priority to 95. For the new printer, deny Print permission for users in the sales department.

C. Monitor the print queue, and raise the priority of all the print jobs that are sent by users who are not members of the sales department.

D. Delete the old printer. Add a new printer, and set the priority to a higher value. Pause the print queue only when graphic-intensive print jobs are printing.

Correct Answer: A

#### **QUESTION 2**

A folder on your Windows 2000 Professional computer contains bitmap files that have been compressed from 2 MB to 1 MB. You want to copy one of the compressed bitmap files from your hard disk to a 1.4-MB floppy disk.When you attempt to copy the file, you receive the following error message: "Destination drive is full."What should you do?

A. Move, rather than copy, the compressed bitmap file to the floppy disk.

B. Reformat the floppy disk. Then copy the compressed bitmap file to the floppy disk.

C. Use another program to compress the bitmap file before copying it to the floppy disk.

D. Copy an empty compressed folder to the floppy disk. Then copy the compressed bitmap file to a folder on the floppy disk.

Correct Answer: C

#### **QUESTION 3**

You are the administrator of your company\\'s network. A user named Lilly prints dozens of documents daily from her Windows 2000 Professional computer. Lilly reports that she receives a dialog box announcing that each print job she sends has printed successfully.Lilly\\'s default printer is a shared printer that is connected to a Windows 2000 Server computer. She wants to have this notification turned off because she prints so many documents.What should you do?

A. In the server properties of the Printers system folder, clear the Notify when remote documents are printed option.

B. In the server properties of the Printers system folder, clear the Notify computer, not user, when remote documents are printed option.

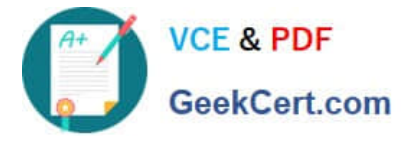

C. In the default printer properties, select the Ports tab, and clear the Enable bidirectional support option.

D. In the default printer properties, select the Advanced tab, and clear the Advanced printing features option.

Correct Answer: A

#### **QUESTION 4**

Your Windows 2000 Professional computer contains a single hard disk configured as a single partition. You want to move a folder named Sales under a folder named Corp on your computer.You want the files in the Sales folder to remain compressed after moving the folder. You want the files in the Corp folder to remain uncompressed. You want to ensure that the files are recoverable in case of any disk problems. You also want to move the files with the least amount of administrative effort.What should you do?

A. Copy the Sales folder to the Corp folder. Do nothing further.

- B. Back up the Sales folder. Move the Sales folder to the Corp folder.
- C. Compress the Corp folder. Then copy the Sales folder to the Corp folder.
- D. Move the Sales folder to a second computer. Then move the Sales folder to the Corp folder.

Correct Answer: B

#### **QUESTION 5**

You are the administrator of your company\\'s network. Your network has 200 Windows 2000 Professional computers and 15 Windows 2000 Server computers. Users on the network save their work files in home folders on a network server. The NTFS partition that contains the home folders has Encrypting File System (EFS) enabled.A user named John leaves the company. You move all of the files from John\\'s home folder to his manager\\'s folder. When the manager attempts to open any of the files, she receives the following error message: "Access denied."You want the manager to be able to access the files. What should you do?

A. Grant the manager NTFS Full Control permission to the files.

- B. Grant the manager NTFS Take Ownership permission to the files.
- C. Log on to the network as a Recovery Agent. Decrypt the files for the manager.

D. Log on to the network as a member of the Backup Operators group. Decrypt the files for the manager.

Correct Answer: C

[Latest 70-210 Dumps](https://www.geekcert.com/70-210.html) [70-210 PDF Dumps](https://www.geekcert.com/70-210.html) [70-210 Exam Questions](https://www.geekcert.com/70-210.html)

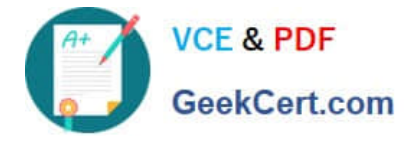

To Read the Whole Q&As, please purchase the Complete Version from Our website.

# **Try our product !**

100% Guaranteed Success 100% Money Back Guarantee 365 Days Free Update Instant Download After Purchase 24x7 Customer Support Average 99.9% Success Rate More than 800,000 Satisfied Customers Worldwide Multi-Platform capabilities - Windows, Mac, Android, iPhone, iPod, iPad, Kindle

We provide exam PDF and VCE of Cisco, Microsoft, IBM, CompTIA, Oracle and other IT Certifications. You can view Vendor list of All Certification Exams offered:

#### https://www.geekcert.com/allproducts

### **Need Help**

Please provide as much detail as possible so we can best assist you. To update a previously submitted ticket:

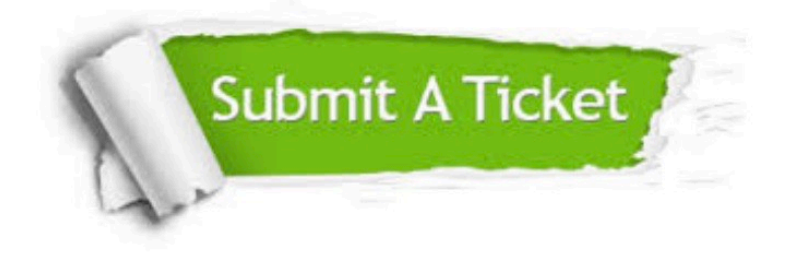

#### **One Year Free Update**

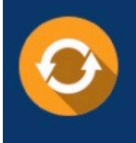

Free update is available within One fear after your purchase. After One Year, you will get 50% discounts for updating. And we are proud to .<br>poast a 24/7 efficient Customer Support system via Email

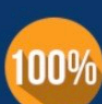

**Money Back Guarantee** To ensure that you are spending on

quality products, we provide 100% money back guarantee for 30 days from the date of purchase

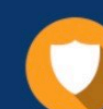

#### **Security & Privacy**

We respect customer privacy. We use McAfee's security service to provide you with utmost security for vour personal information & peace of mind.

Any charges made through this site will appear as Global Simulators Limited. All trademarks are the property of their respective owners. Copyright © geekcert, All Rights Reserved.